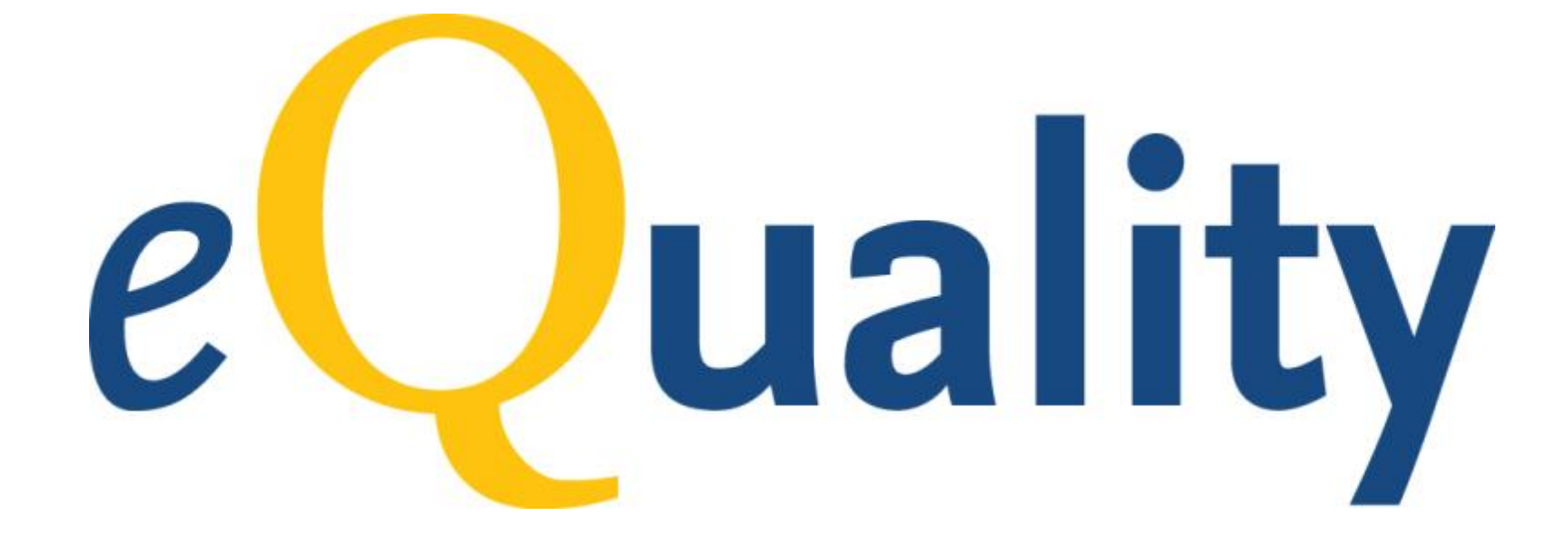

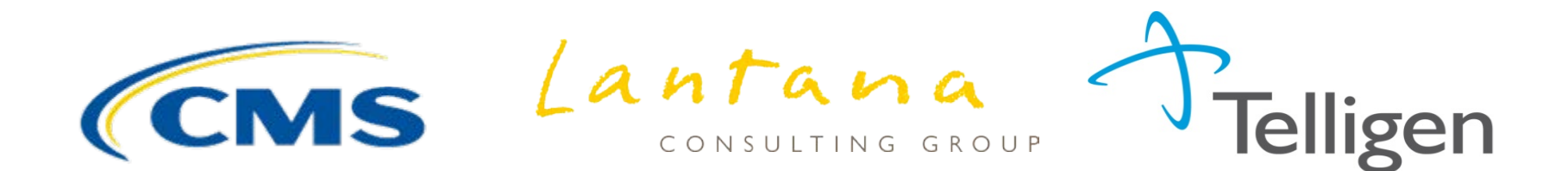

© 2013 Lantana Consulting Group

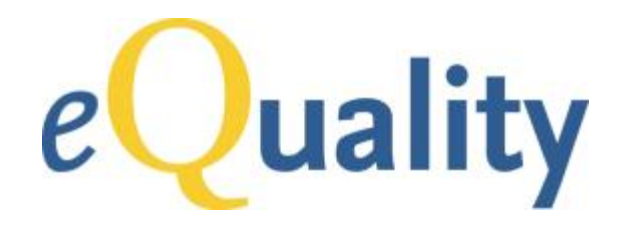

### **Educational Webinar:**  *Quality Reporting Document Architecture (QRDA)*

### *Overview of Category I and III Reports*

### April 16, 2013 12:00 pm – 1:30 pm ET

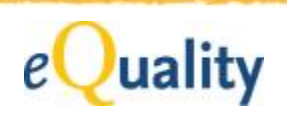

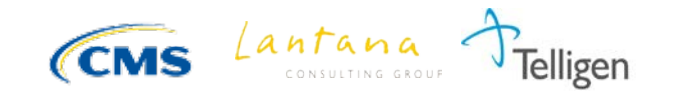

## **Housekeeping**

- Today's webinar is being recorded and will be made available for future viewing from the CMS website within one week.
- Electronic copies of the slides will be available for download from the CMS website within one week.
- You may verbally ask questions during the webinar by entering your unique audio PIN and raising your hand so your line can be unmuted.
- You may also type your questions into the webinar question queue.
- Please do not put your line on hold.
- Please mute your line when you are not speaking.

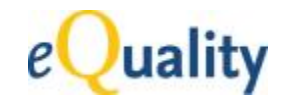

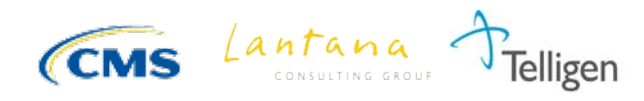

### **Objectives**

- Understand QRDA and its relationship to the end-to-end quality reporting process
- Discuss how to create QRDA documents using Meaningful Use Stage 2 quality measure examples
- Review QRDA tools and resources that can support implementation
- Understand QRDA errata, including status and management process

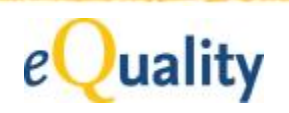

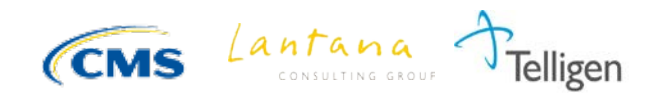

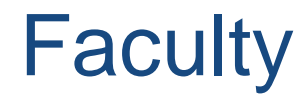

### Gaye Dolin, MSN, RN Chief Information Analyst Lantana Consulting Group

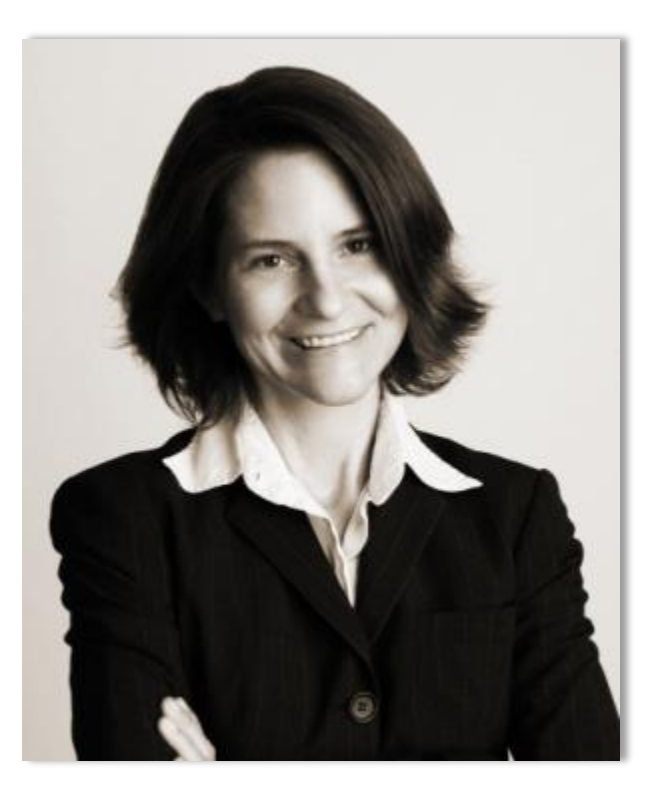

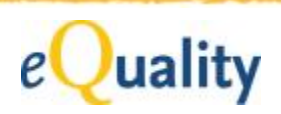

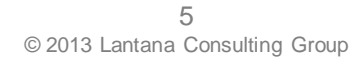

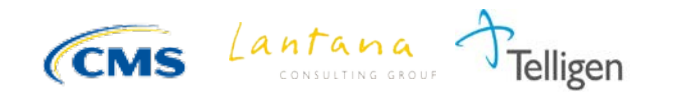

### **Trademarks**

CDA, CCD, HL7, and Health Level Seven are registered trademarks of Health Level Seven International Registered in US Patent and Trademark Office

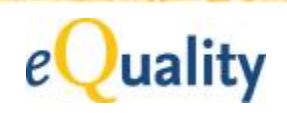

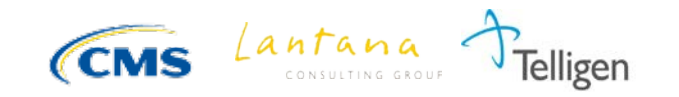

## QRDA in Meaningful Use 2 (MU2)

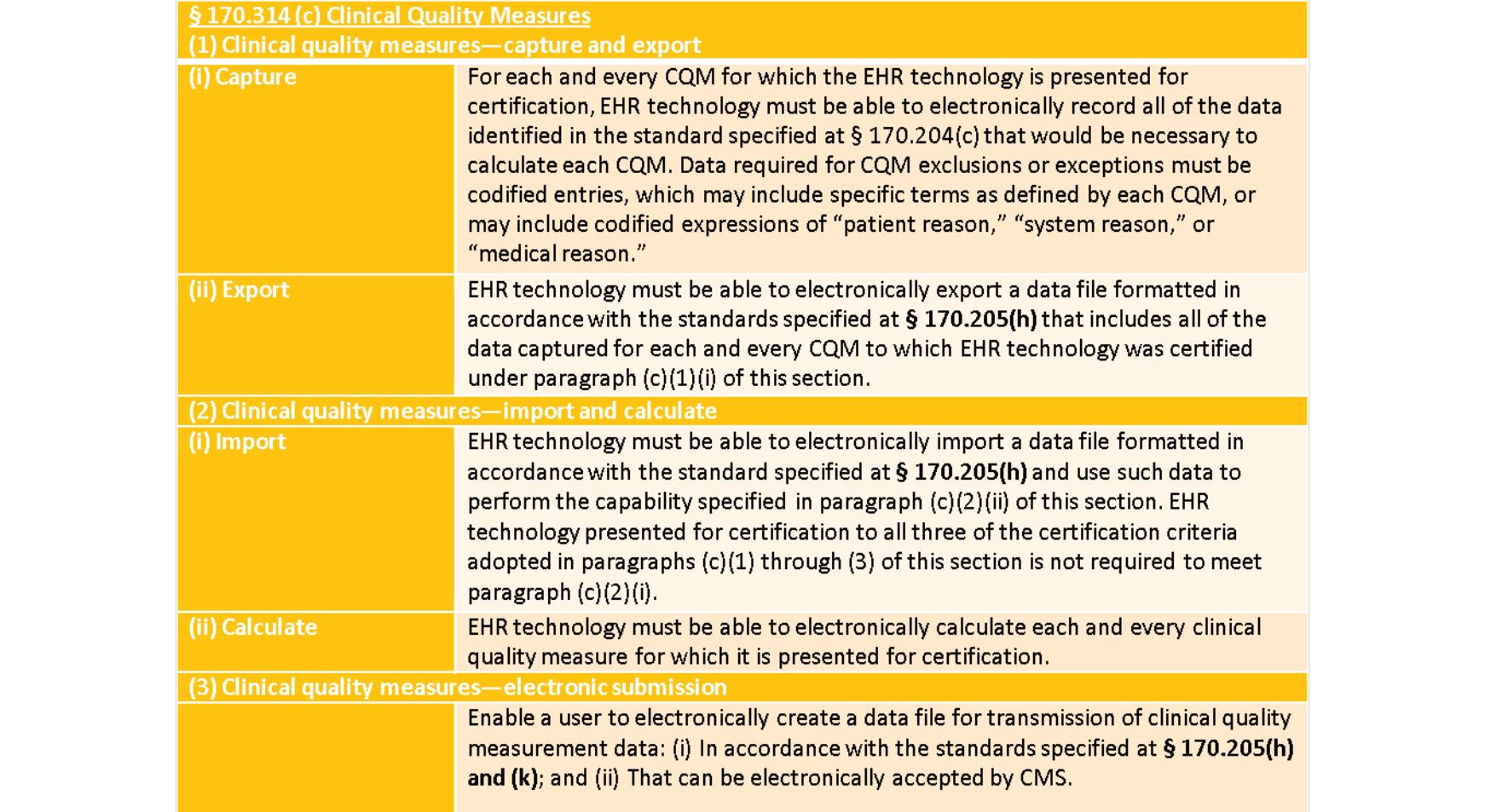

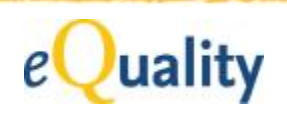

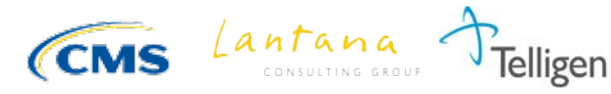

### What is QRDA?

Quality Document Reporting Architecture (QRDA) is a Clinical Document Architecture (CDA)-based standard for reporting patient quality data for one or more quality measures.

\*QRDA Category I (QRDA-I): Single-patient Report  *QRDA Category II (QRDA-II): Patient List Report* \*QRDA Category III (QRDA-III): Aggregate Report

\*Draft Standards for Trial Use (DSTUs)

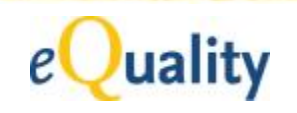

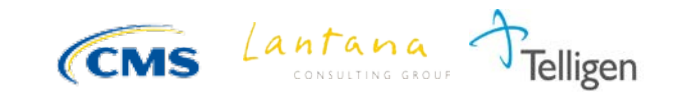

### QRDA – a Kind of Templated CDA

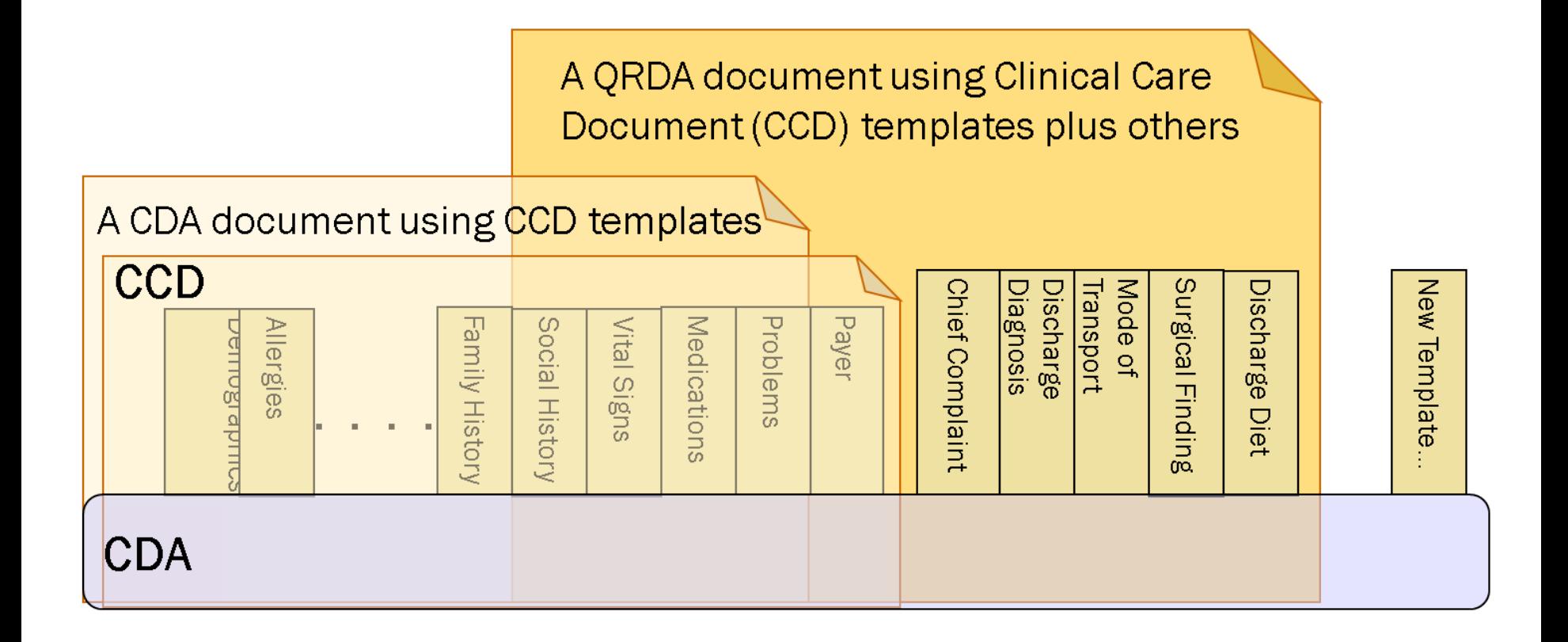

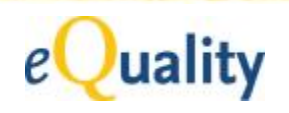

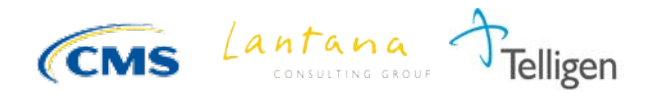

# **Big Picture – Quality Reporting**

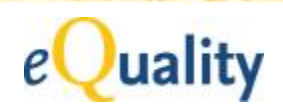

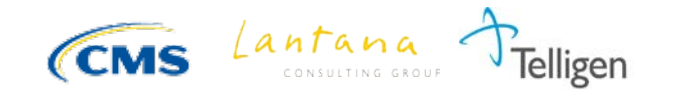

### Standards are a Prerequisite to Functionality

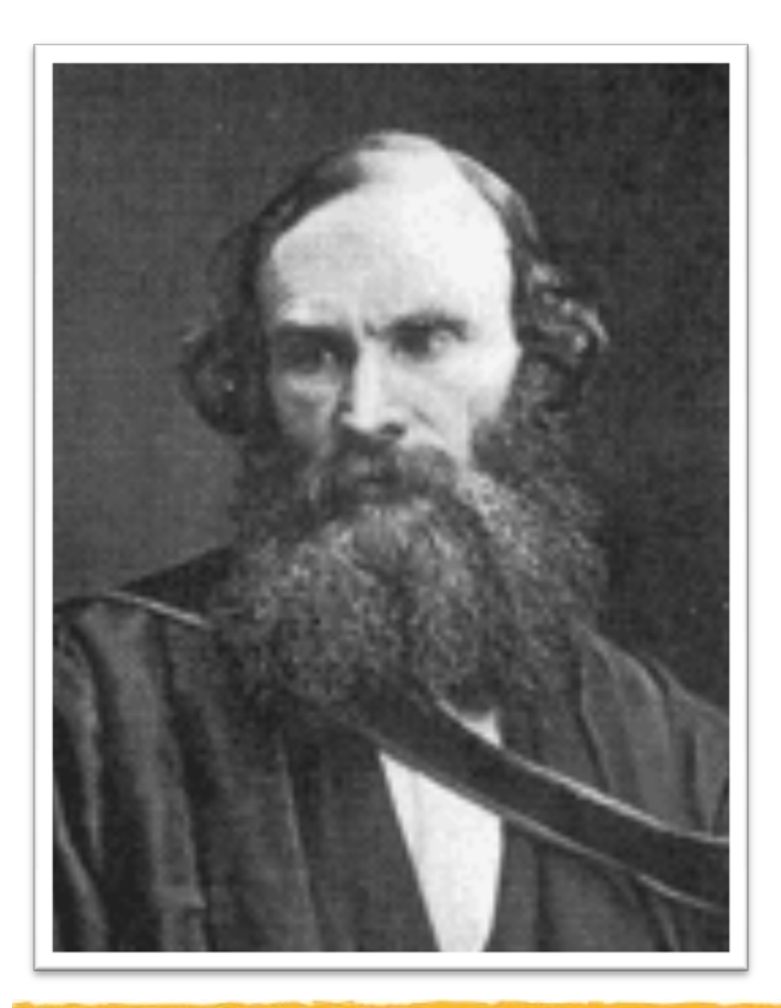

### *"If you cannot measure it, you cannot improve it."*

Lord Kelvin (1824-1907)

### *"If you cannot standardize it, you cannot measure it."*

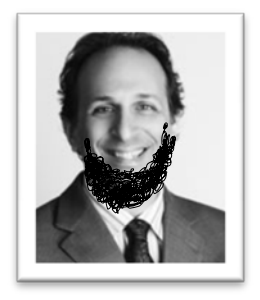

Bob Dolin (2011)

11 © 2013 Lantana Consulting Group

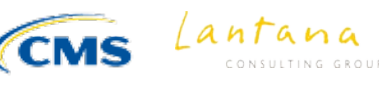

### MU2 – Big-picture View

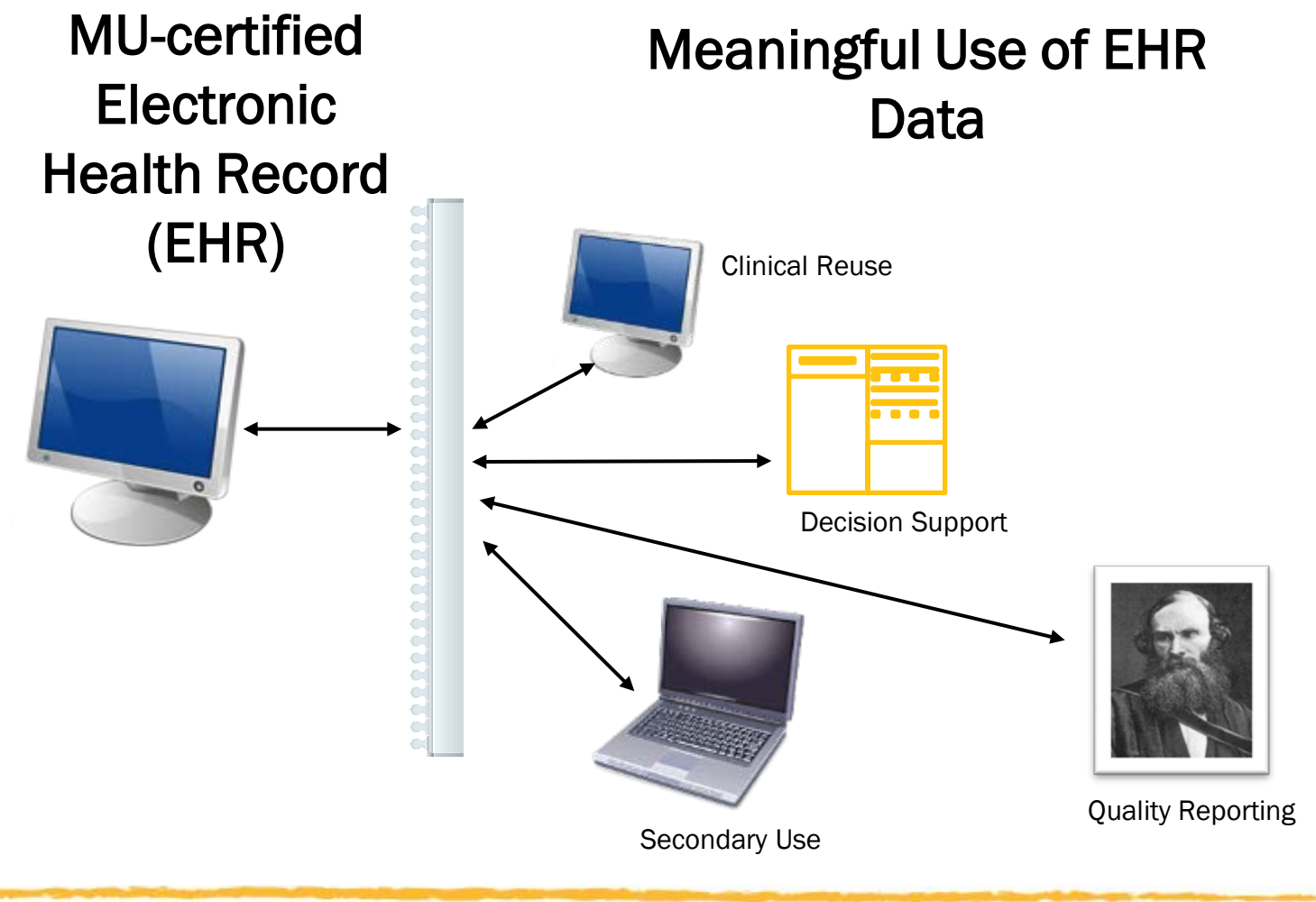

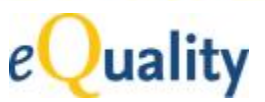

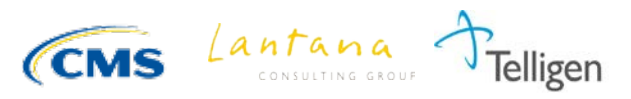

### MU2 and Quality Reporting

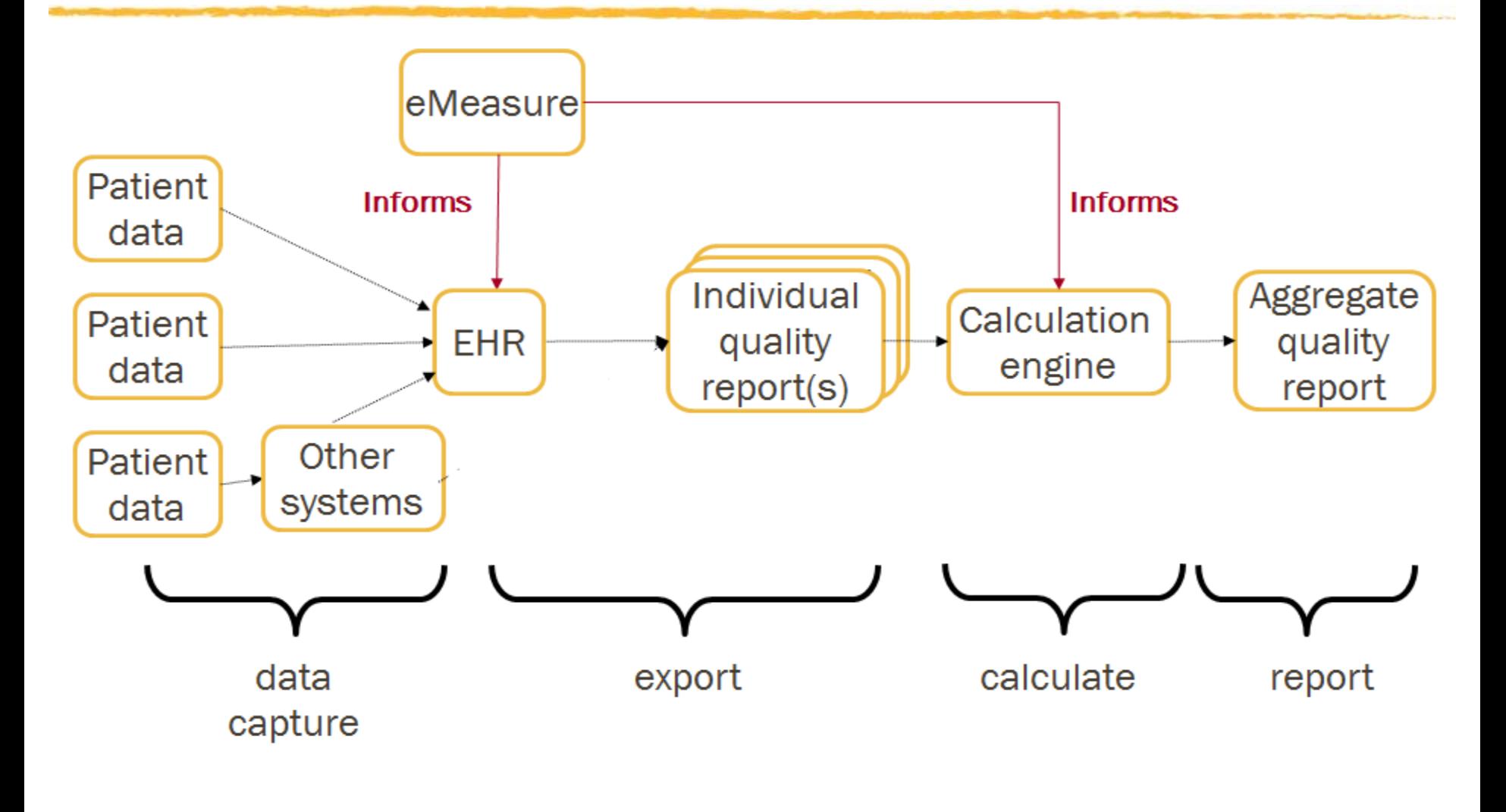

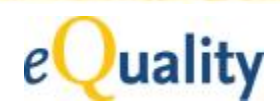

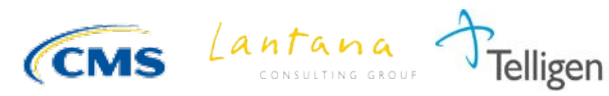

## **MU2-Integrated Standards**

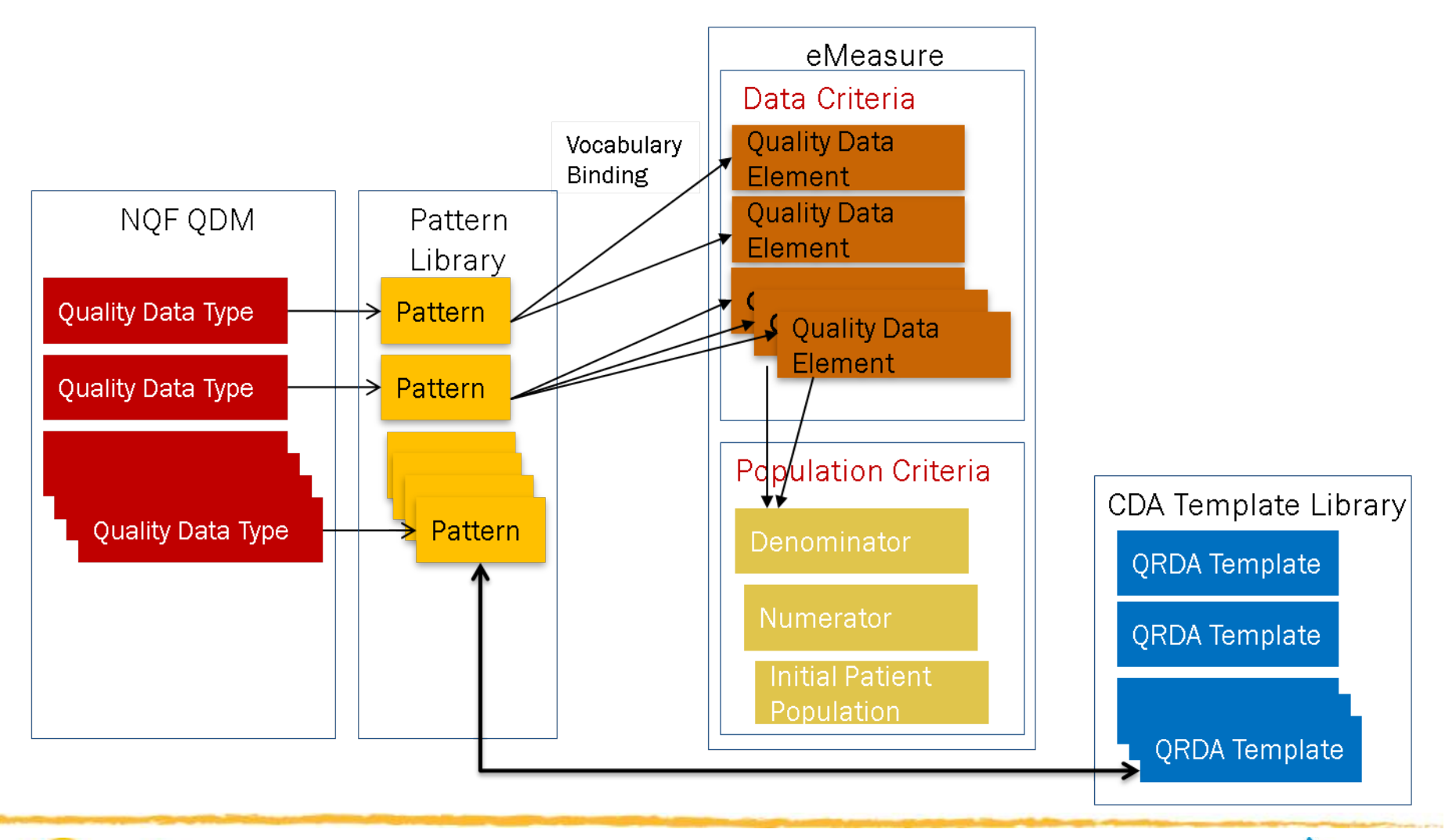

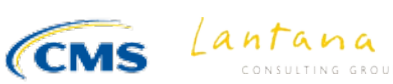

elligen

# **Creating QRDAs**

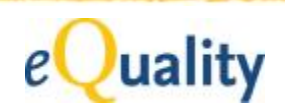

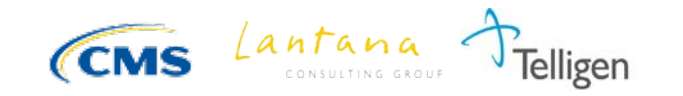

### Eligible Provider (EP) eMeasure – Colorectal Cancer **Screening**

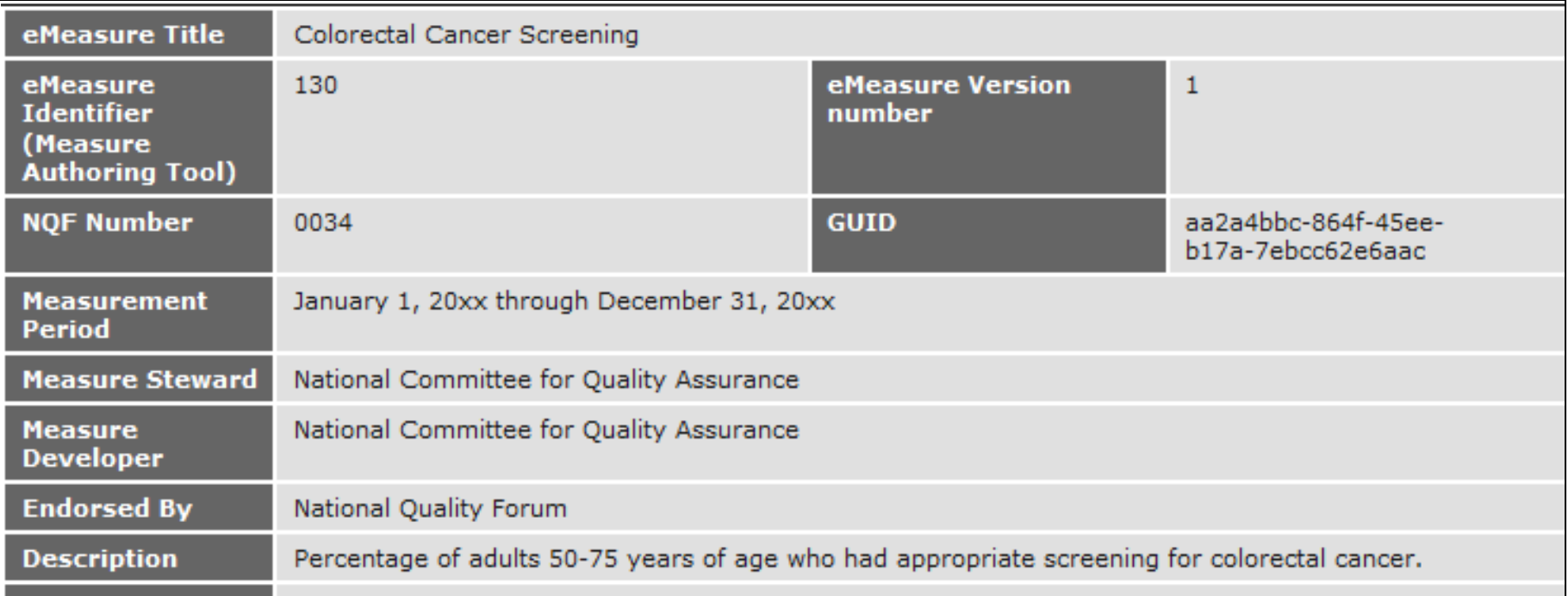

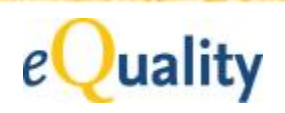

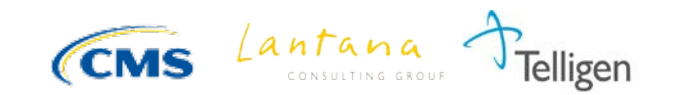

### **QRDA-I for EP eMeasure: Colorectal Cancer Screening**

#### **QRDA Incidence Report**

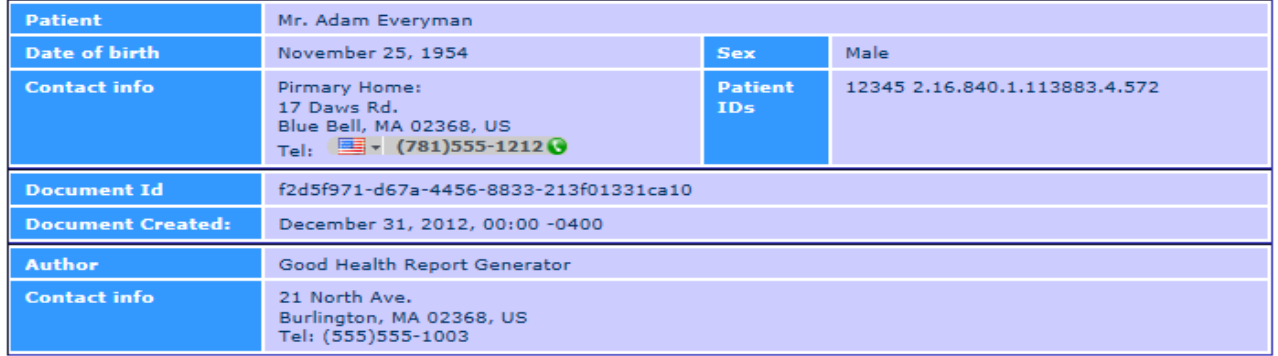

#### **Table of Contents**

- . Measure Section
- Reporting Parameters
- · Patient Data

#### **Measure Section**

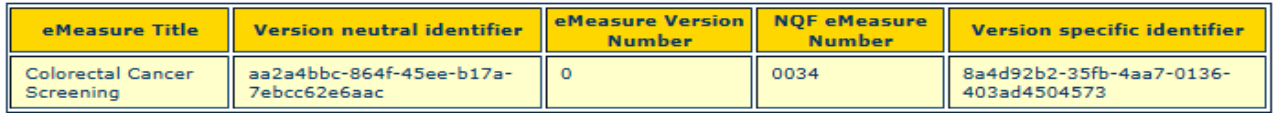

#### **Reporting Parameters**

. Reporting period: 01 Jan 2012 - 31 Dec 2012

#### **Patient Data**

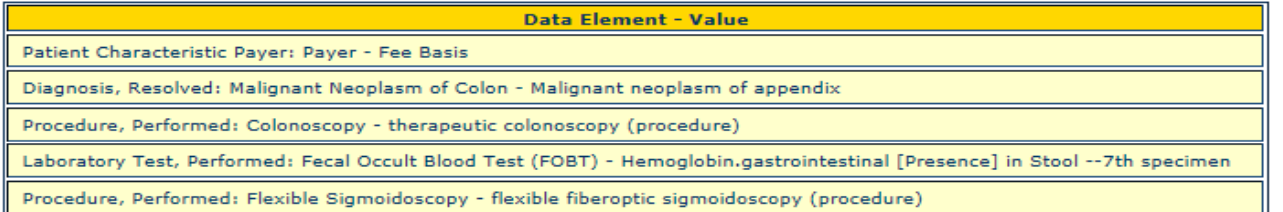

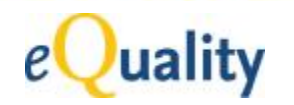

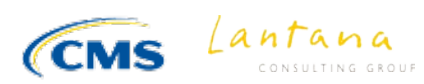

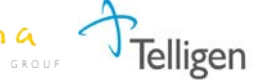

### Eligible Hospital (EH) eMeasure - Venous **Thromboembolism Prophylaxis**

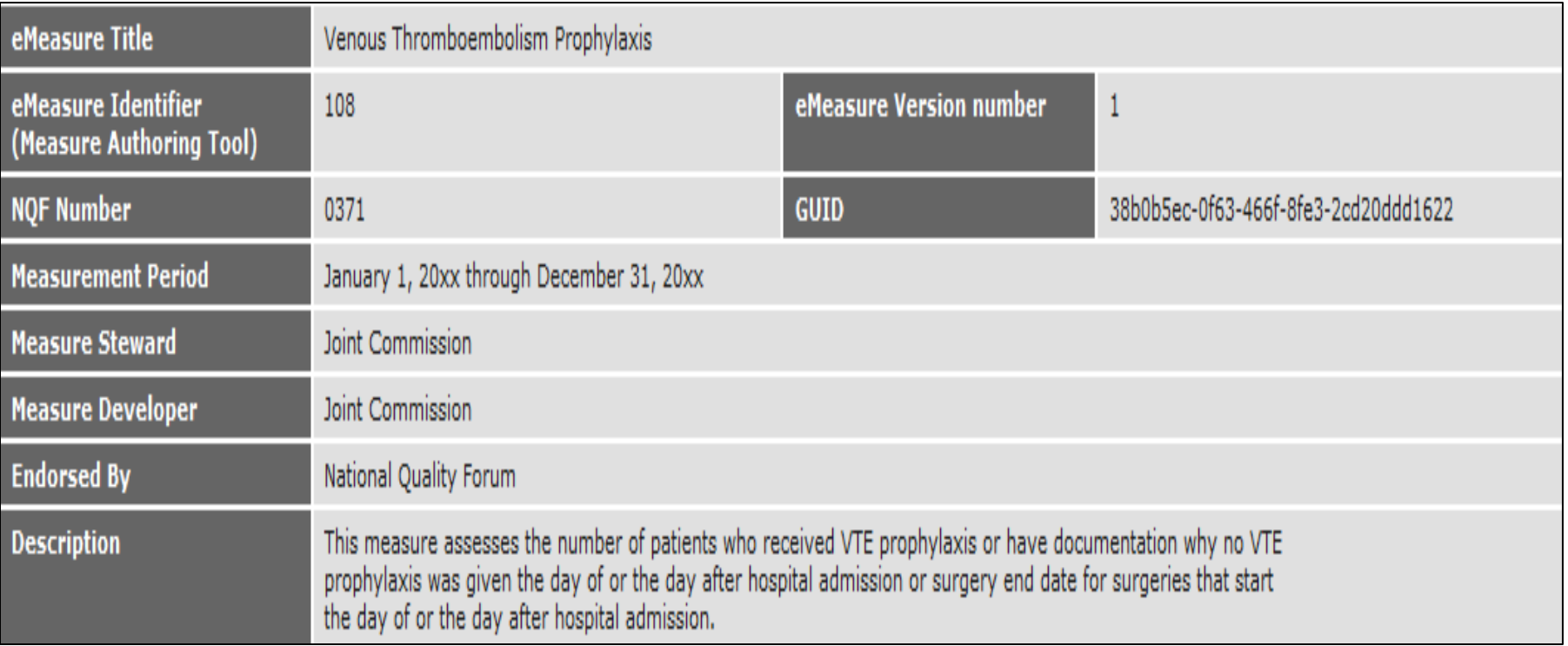

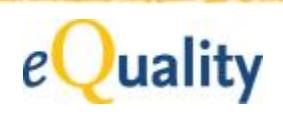

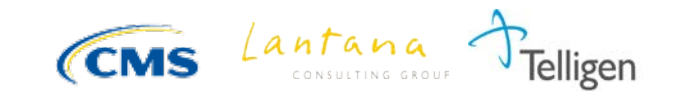

### QRDA-I for EH eMeasure: Venous Thromboembolism **Prophylaxis**

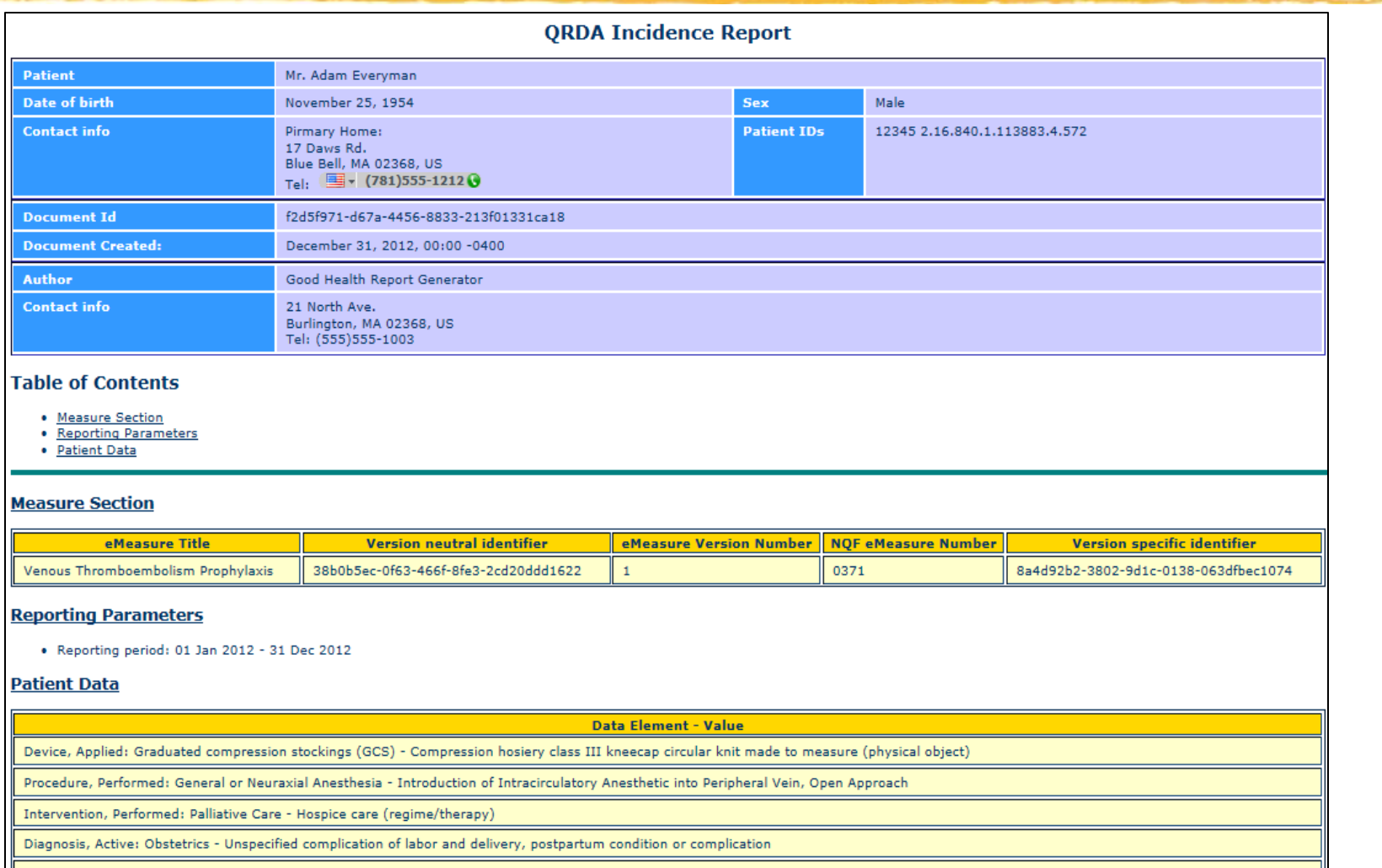

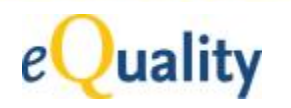

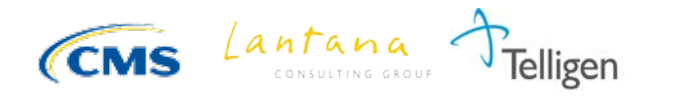

### Rendering an xml Document

• Place the xml file (.xml) in a local folder

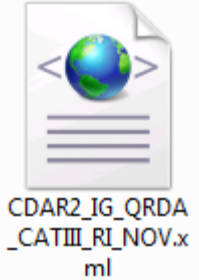

Place the style sheet file (.xsl) in the same folder

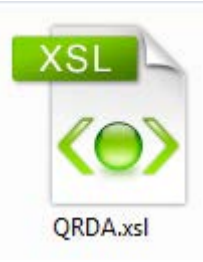

- Double click on the xml
- The *xml* file will render in your internet browser

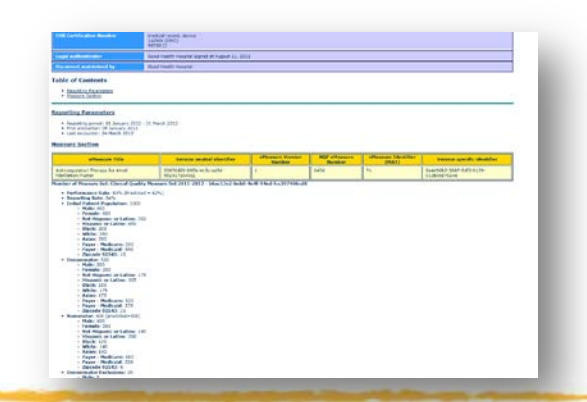

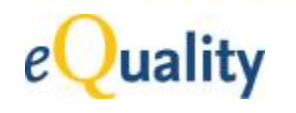

20 © 2013 Lantana Consulting Group

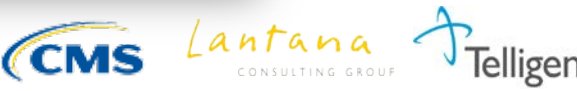

### Create a QRDA Category I Instance

The data elements to be included in a QRDA-I instance are based on the eMeasures cited by that QRDA-I. You should include all data elements for all eMeasures cited that are present in the EHR.

Construction Heuristics:

- 1. Identify the relevant eMeasures.
- 2. Identify the relevant data elements.
- 3. Extract the relevant data elements from the EHR.
- 4. Populate the corresponding CDA templates.

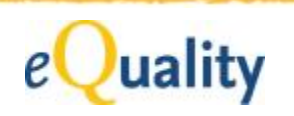

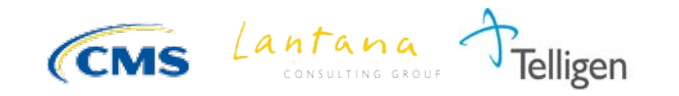

### Identify Relevant eMeasures

#### List each eMeasure in the Measure Section.

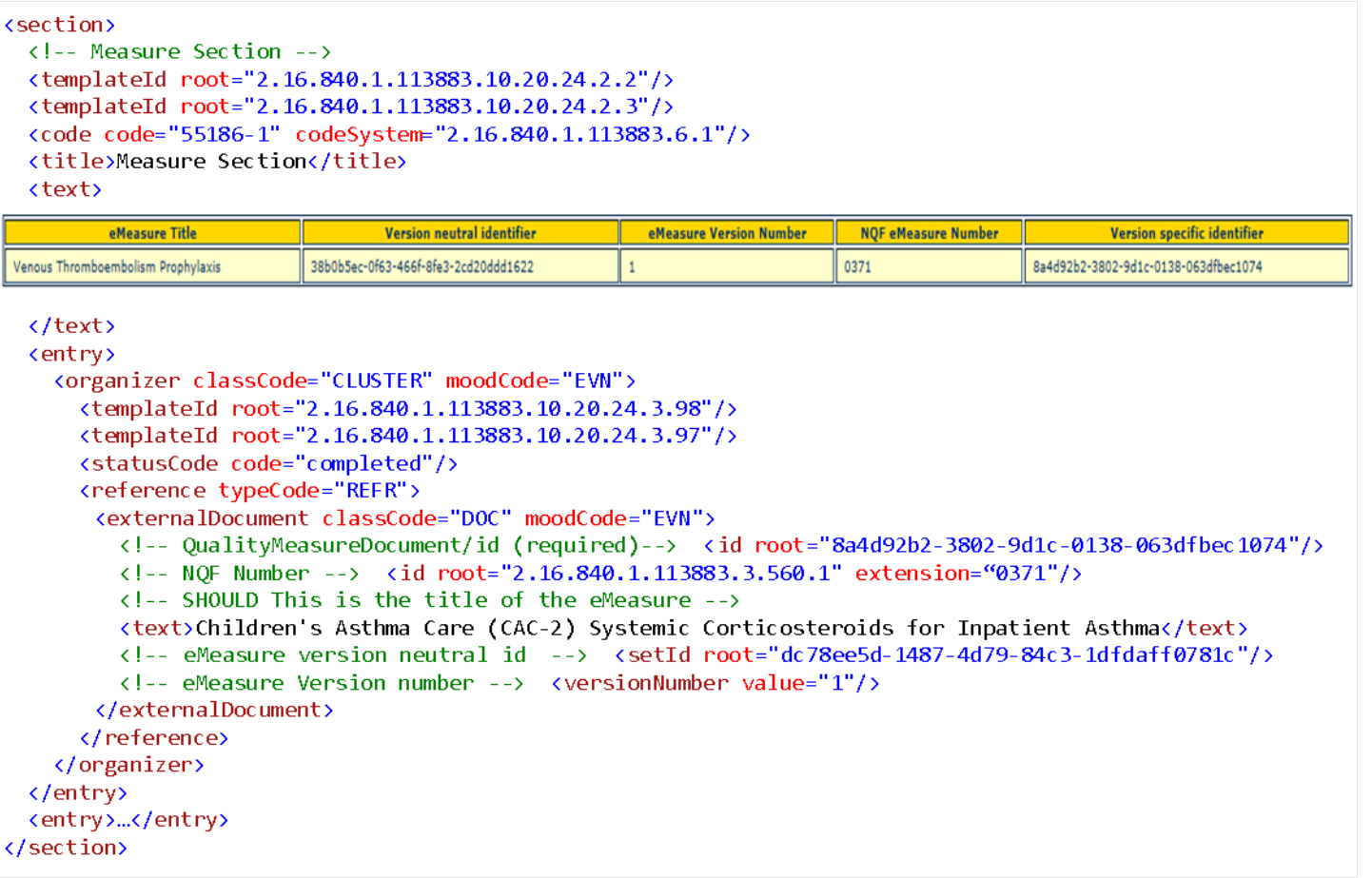

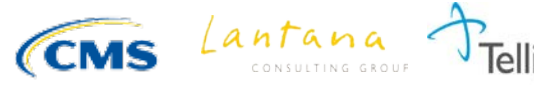

### Identify Relevant Data Elements

### For each eMeasure, identify the relevant data elements\*

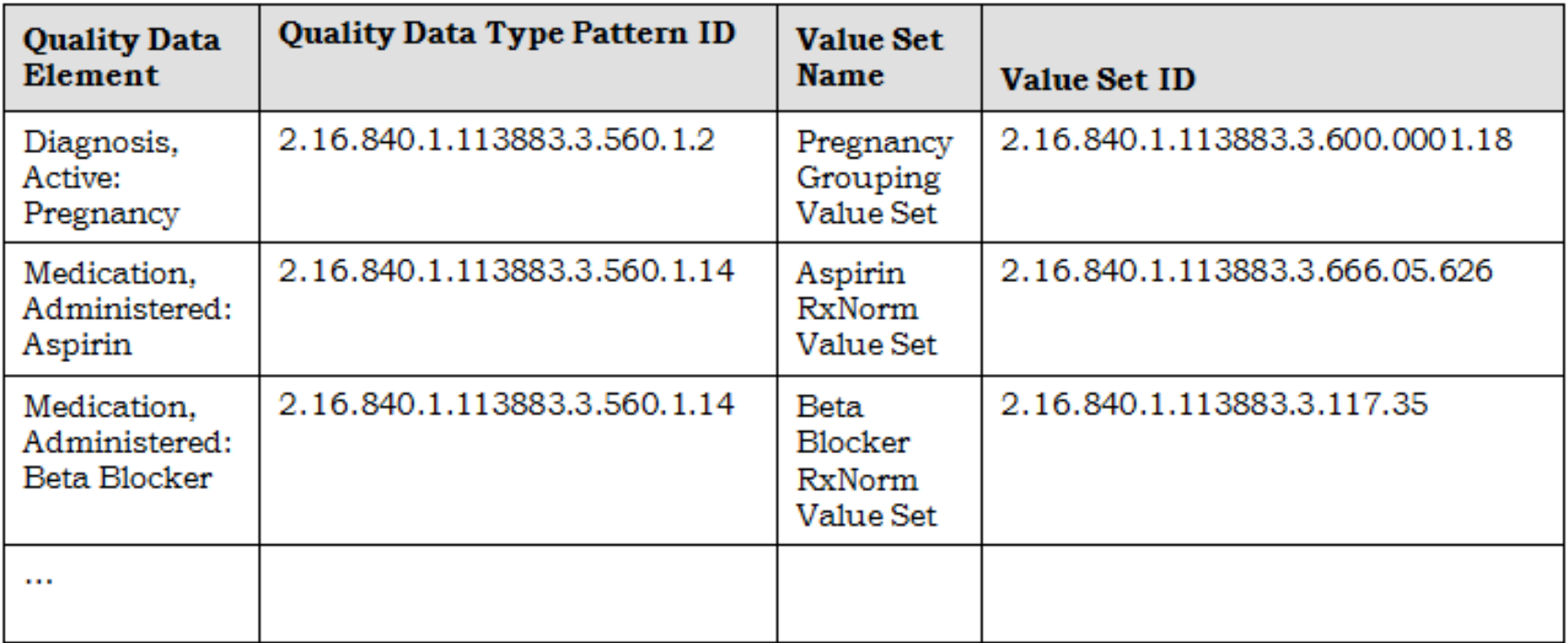

\* Includes data criteria, stratification variables, supplemental data elements, risk adjustment variables, etc.

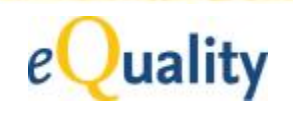

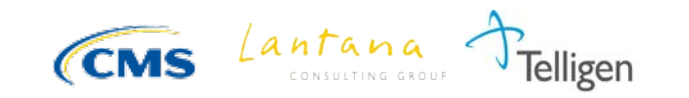

### Extract Relevant Data Elements from EHR

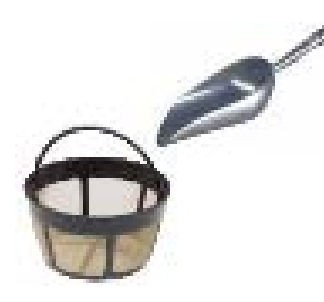

Scoop and Filter: QRDA-I sends what is in the EHR. If there's nothing in the EHR, don't send anything in the QRDA-I\*.

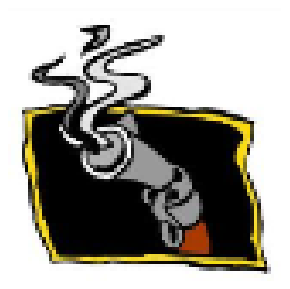

Smoking Gun: At a minimum, the QRDA-I should include the positive evidence\*.

\* eMeasure performance rates are calculated based on a principle of "positive evidence."

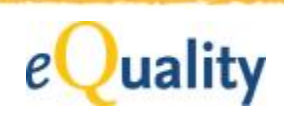

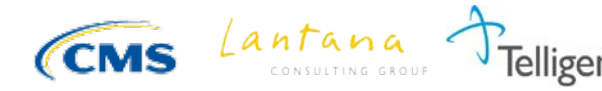

## Populate Corresponding CDA Templates

### For each data element, identify the corresponding CDA template.

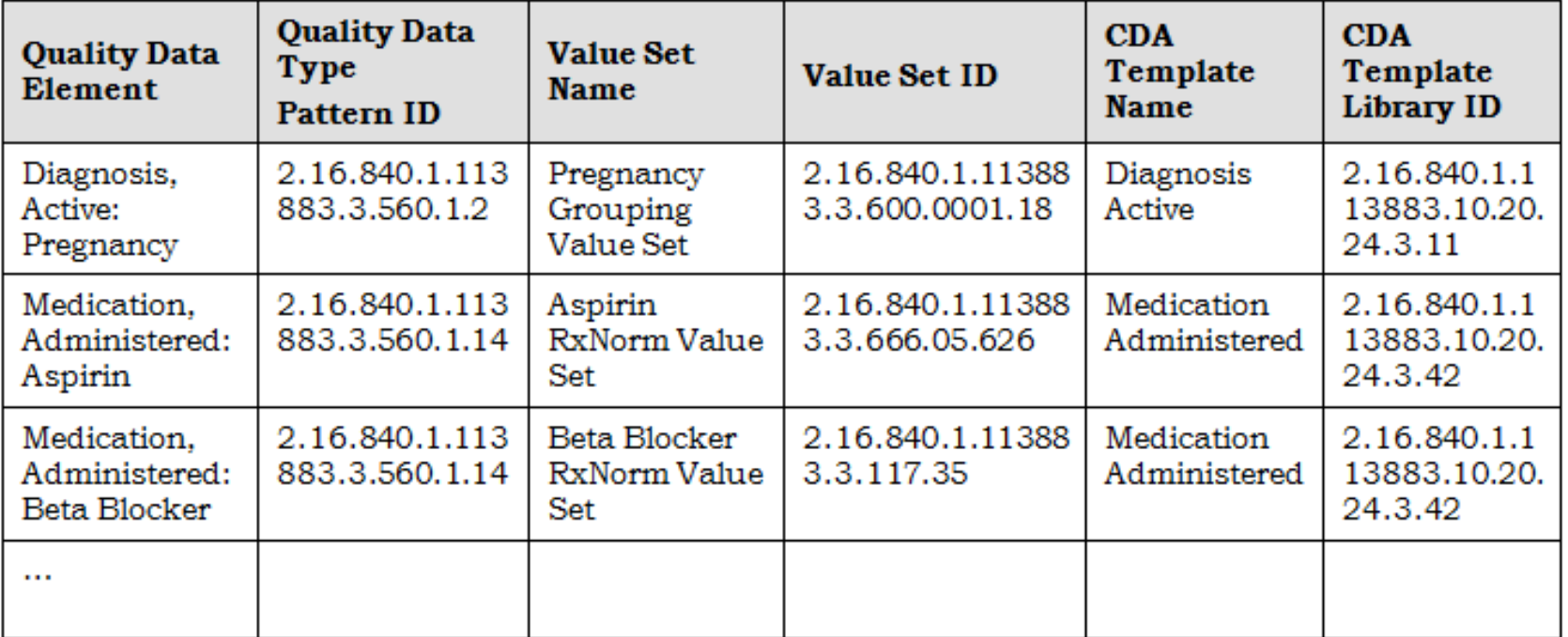

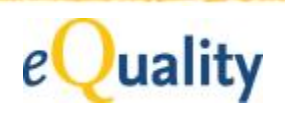

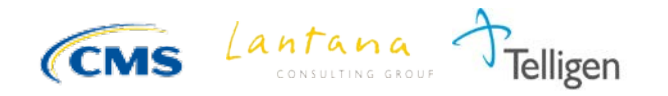

### QRDA Category III – Aggregate Report

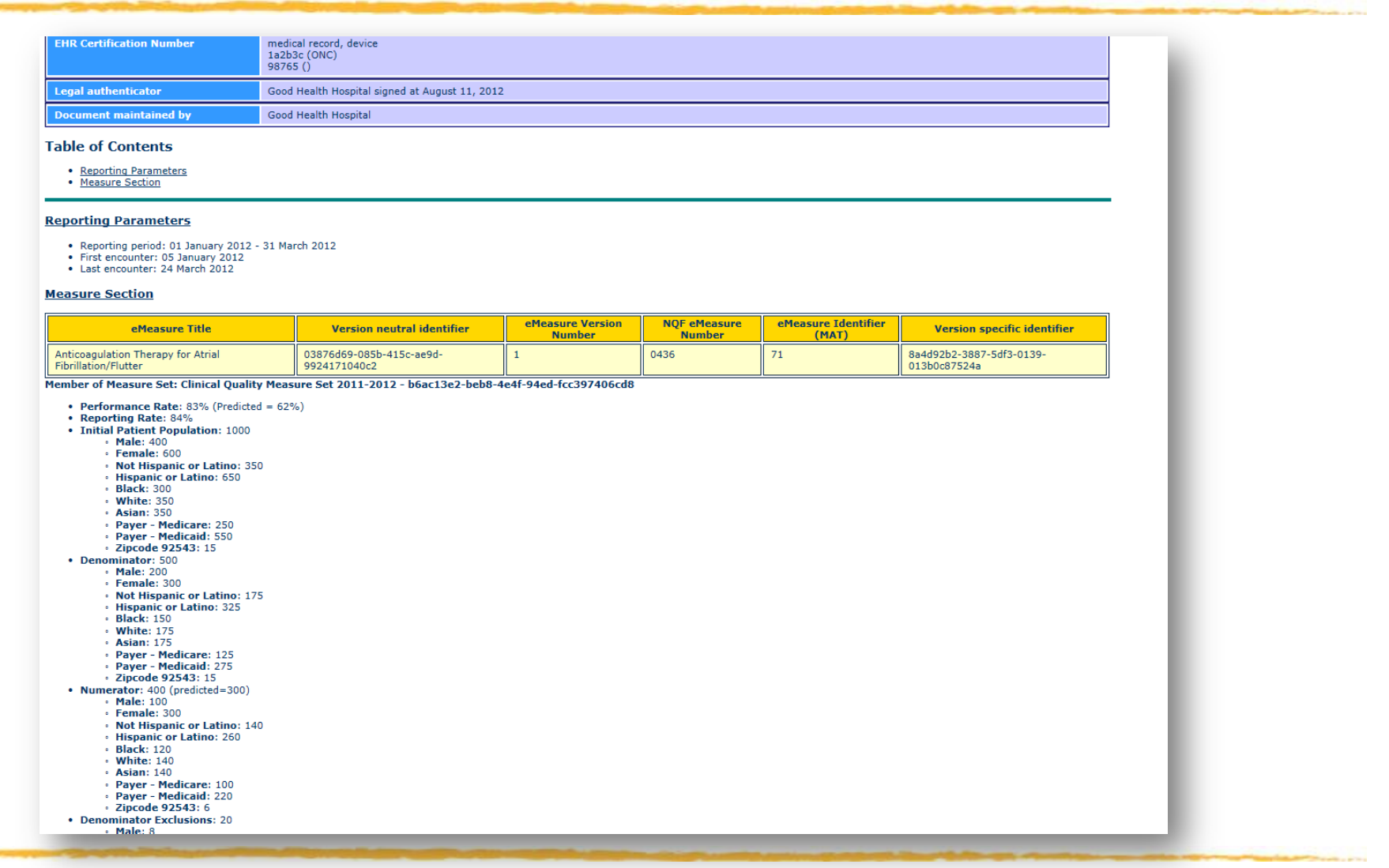

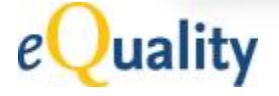

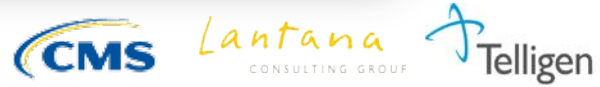

### Create a QRDA Category III Instance

Construction Heuristics:

- 1. Calculate counts.
- 2. Populate corresponding CDA templates.

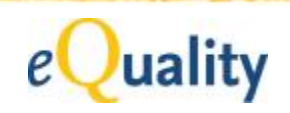

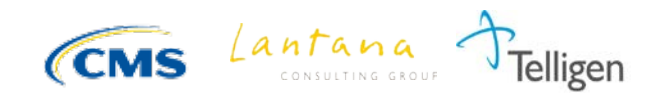

### Calculate Counts

### For each patient, determine which population(s) they fall into:

- Initial Patient Population: Patient meets the IPP criteria.
- Denominator: Patient meets IPP criteria AND meets DENOM criteria.
- Denominator Exclusions: Patient meets DENOM criteria AND meets EXCL criteria.
- Numerator: Patient meets DENOM criteria, AND does not meet EXCL criteria, AND meets NUMER criteria.
- Denominator Exceptions: Patient meets DENOM criteria, AND does not meet EXCL criteria, AND does not meet NUMER criteria, AND meets EXCEP criteria.

See Centers for Medicare & Medicaid Services (CMS) Measures Management Blueprint for detailed calculation instructions: [http://www.cms.gov/Medicare/Quality-Initiatives-Patient-Assessment](http://www.cms.gov/Medicare/Quality-Initiatives-Patient-Assessment-Instruments/MMS/MeasuresManagementSystemBlueprint.html) [Instruments/MMS/MeasuresManagementSystemBlueprint.html](http://www.cms.gov/Medicare/Quality-Initiatives-Patient-Assessment-Instruments/MMS/MeasuresManagementSystemBlueprint.html)

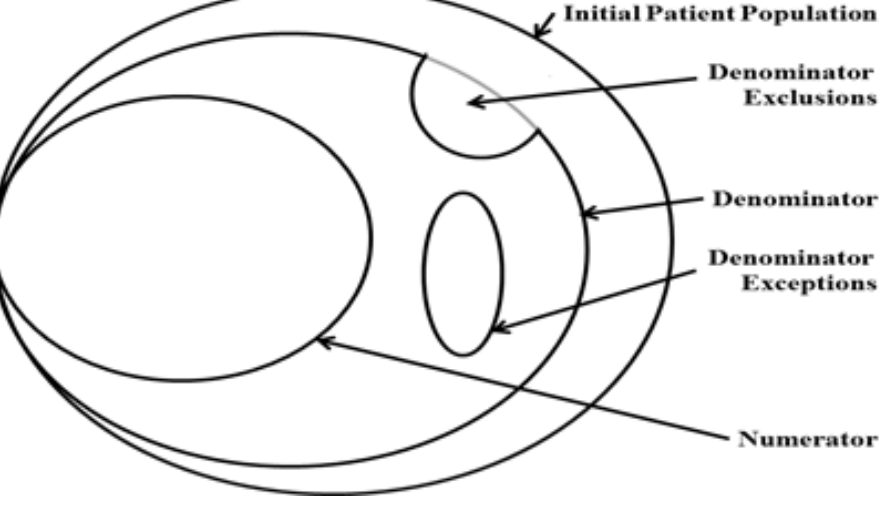

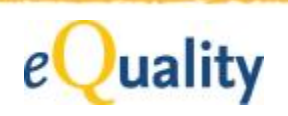

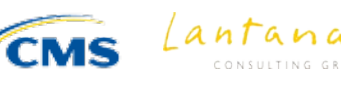

### Calculate Counts – Examples

### eMeasure:

- IPP: All patients aged 65 years and older with an active diagnosis of diabetes mellitus
- DENOM: Equals IPP
- **EXCL: Bilateral blindness**
- NUMER: Dilated eye exam for diabetic retinopathy
- **EXCEP: Bed confinement status in a community** where mobile eye-exam imaging is unavailable

### Examples:

- 75-year-old male with diabetes. No mention of blindness in chart. Documented eye exam.
- 75-year-old male with diabetes. No mention of blindness in chart. No mention of eye exam in chart. No mention in chart that he is bed-bound.
- 85-year-old male with diabetes. No mention of blindness in chart. Documented eye exam. Known to be confined to bed in a community where mobile eye-exam imaging in unavailable.

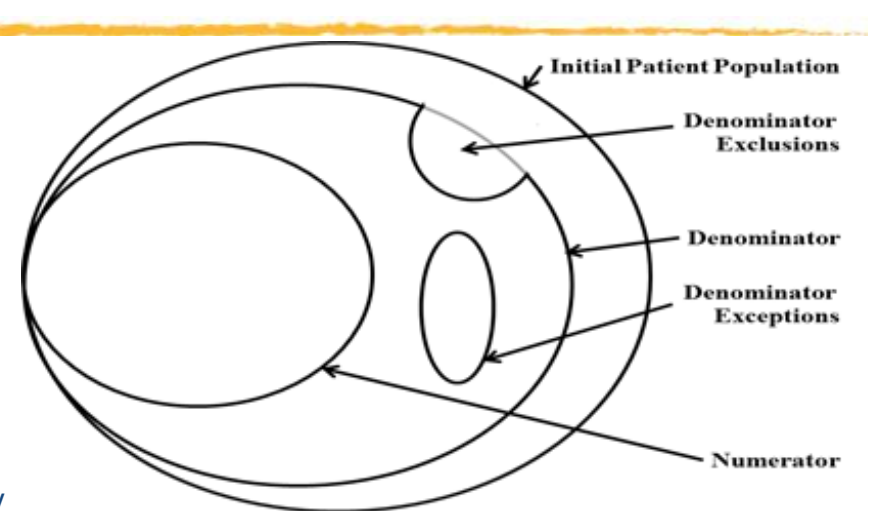

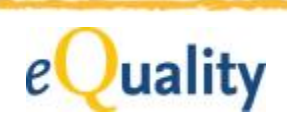

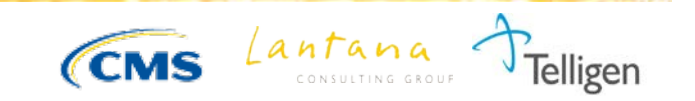

## Populate Corresponding CDA Templates

#### **Measure Section**

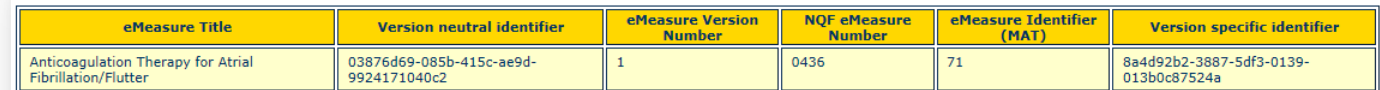

Member of Measure Set: Clinical Quality Measure Set 2011-2012 - b6ac13e2-beb8-4e4f-94ed-fcc397406cd8

- Performance Rate: 83% (Predicted = 62%)
- Reporting Rate: 84%
- · Initial Patient Population: 1000 **Male: 400** 
	- · Female: 600
	- Not Hispanic or Latino: 350
	- · Hispanic or Latino: 650 • Black: 300
	- White: 350
	- Asian: 350
	- · Payer Medicare: 250 · Payer - Medicaid: 550
	- · Zipcode 92543: 15
- Denominator: 500
	- Male: 200 • Female: 300
		- · Not Hispanic or Latino: 175
		- · Hispanic or Latino: 325
	- **Black: 150**
- Measure Section
	- o Measure Reference and Results
	- o Performance Rate
	- o Measure Data (IPP)
		- Aggregate Count (1000)
		- Supplemental Data Elements
	- o Measure Data (DENOM)
		- Aggregate Count (500)
		- Supplemental Data Elements
	- o …

#### • Measure Reference and Results

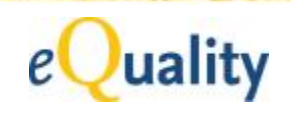

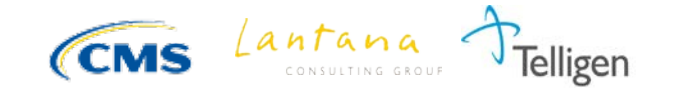

# **QRDA Tools**

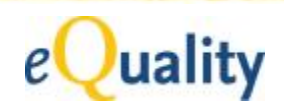

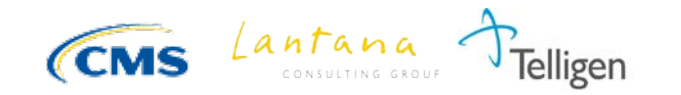

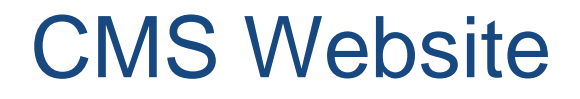

### [http://www.cms.gov/Regulations-and-](http://www.cms.gov/Regulations-and-Guidance/Legislation/EHRIncentivePrograms/2014_ClinicalQualityMeasures.html)[Guidance/Legislation/EHRIncentivePrograms/2014\\_ClinicalQuality](http://www.cms.gov/Regulations-and-Guidance/Legislation/EHRIncentivePrograms/2014_ClinicalQualityMeasures.html) [Measures.html](http://www.cms.gov/Regulations-and-Guidance/Legislation/EHRIncentivePrograms/2014_ClinicalQualityMeasures.html)

### CMS home page for MU2 Clinical Quality Measures

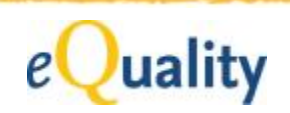

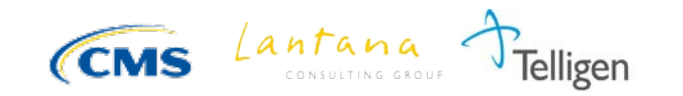

### QRDA Implementation Guides (IG)

- Definitive source
- Construction rules and heuristics
- Complete template library
- eMeasure to QRDA mapping tables

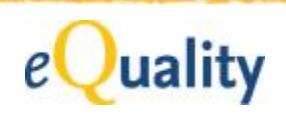

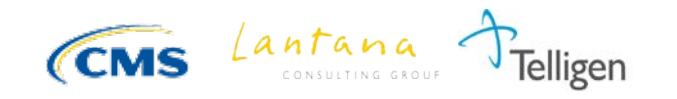

### **QRDA-I IG - Example Title Page**

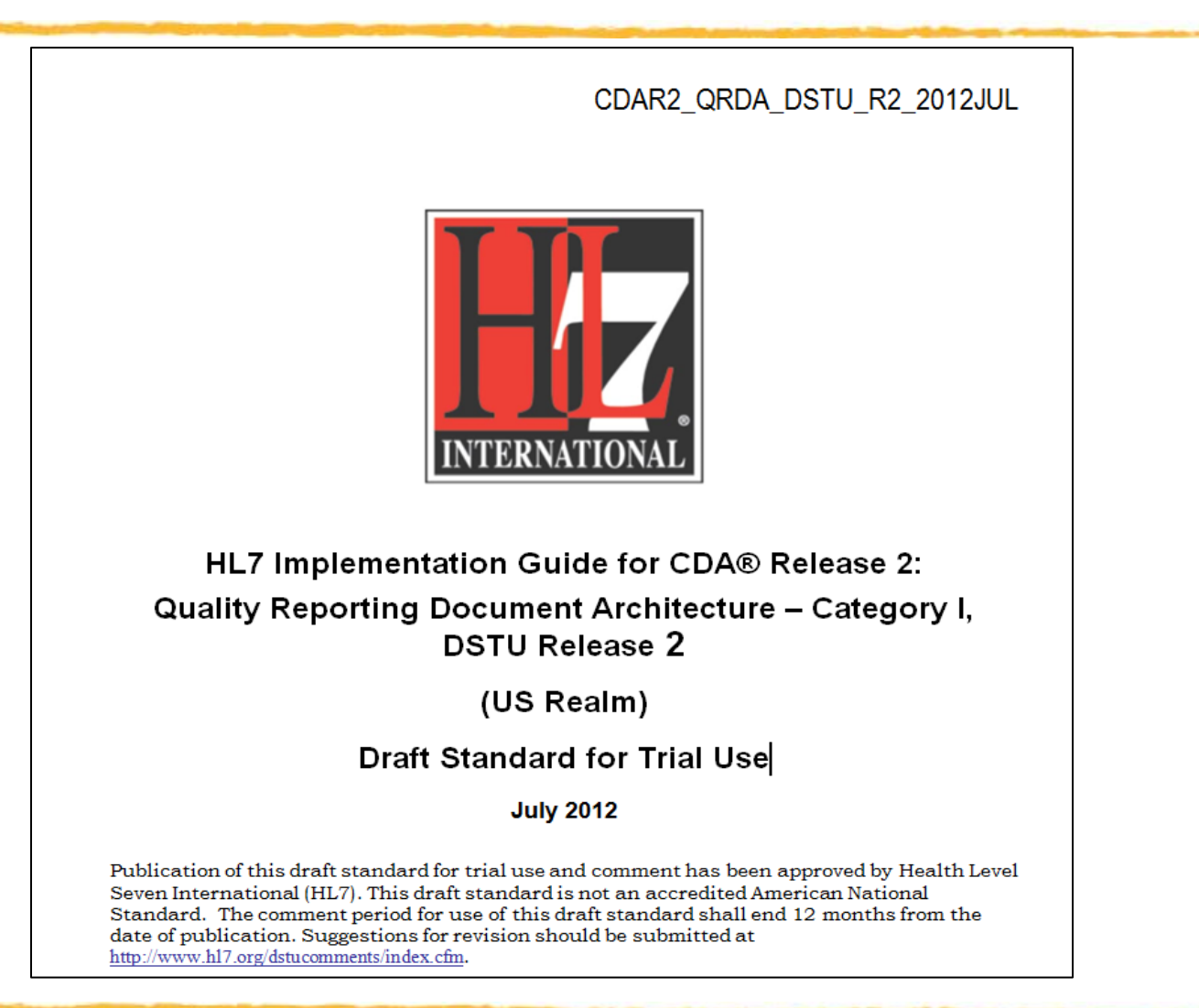

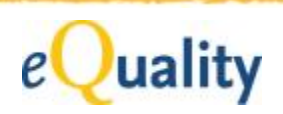

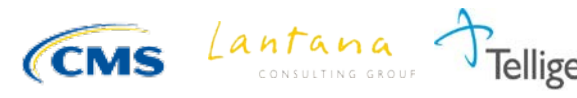

### QRDA IG - Example Mapping Table

#### Table 323: HQMF QDM Pattern to CDA Template Mapping Table

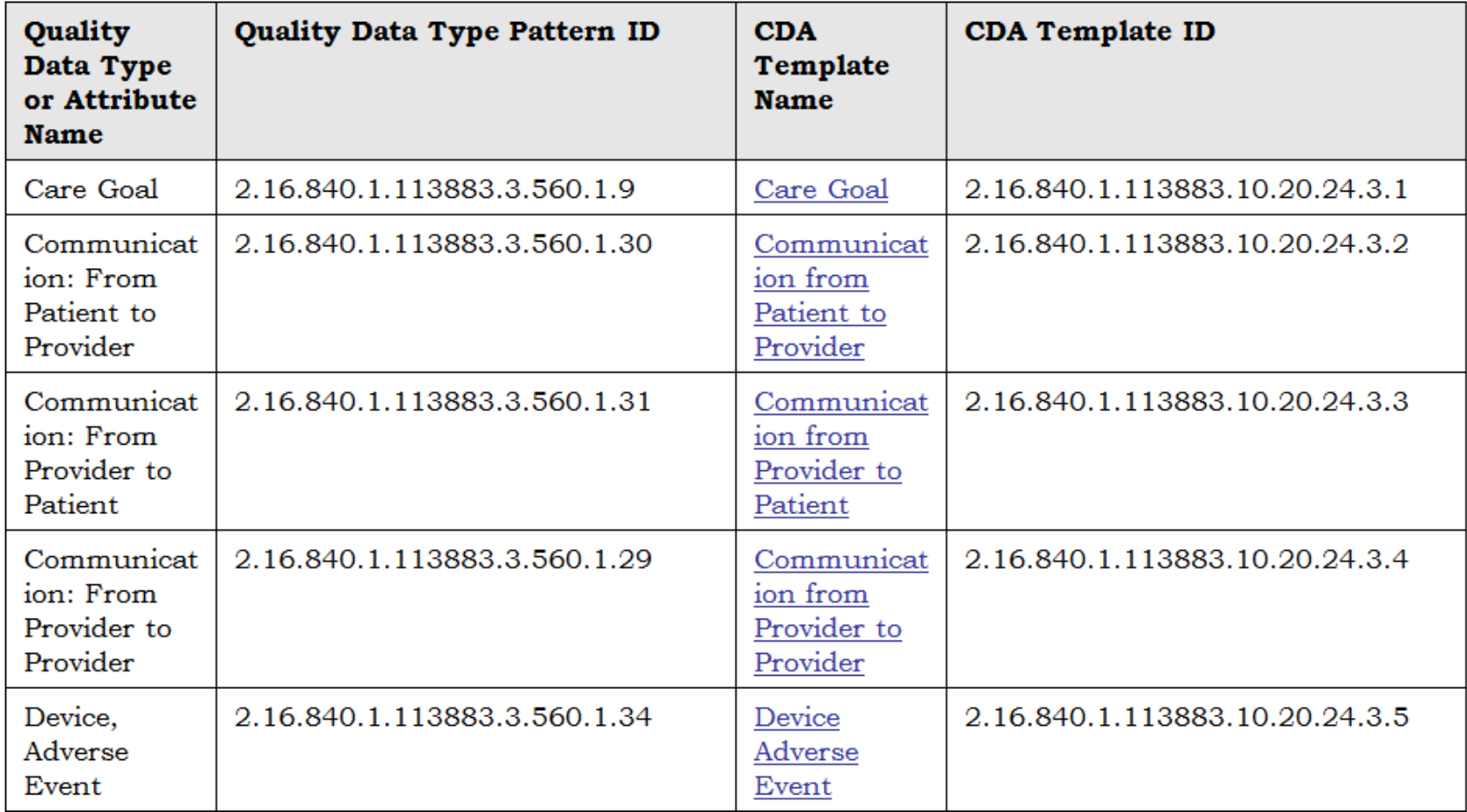

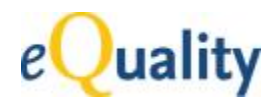

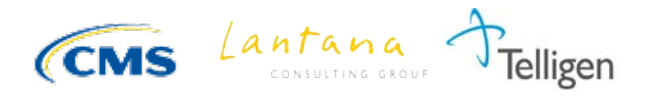

### QRDA-III IG Example Title Page

CDAR2\_QRDAIII\_DSTU\_R1\_2012NOV

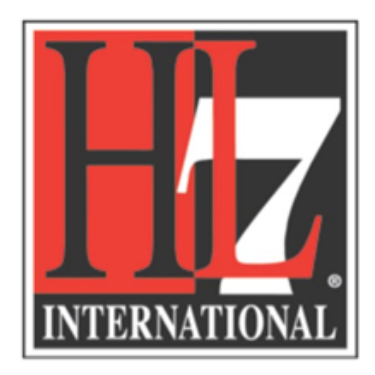

#### HL7 Implementation Guide for CDA® Release 2:

Quality Reporting Document Architecture - Category III, **DSTU Release 1** 

(US Realm)

Draft Standard for Trial Use

November 2012

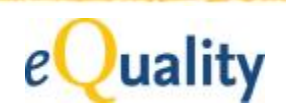

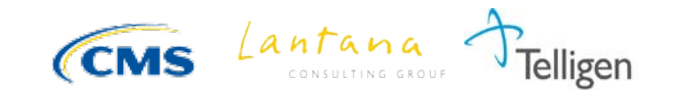

### Status of the QRDA DSTUs

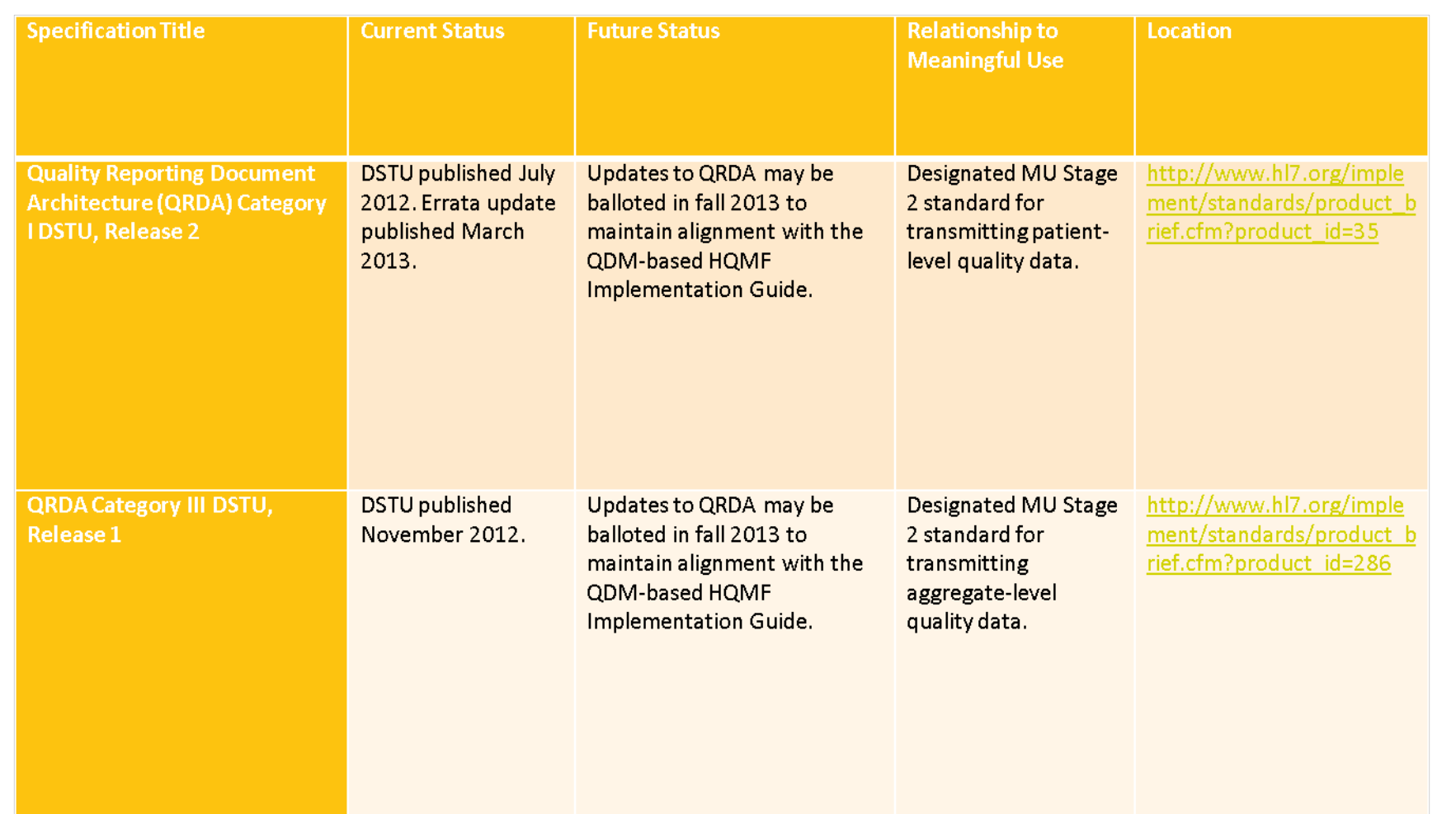

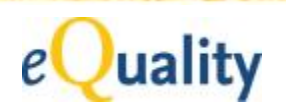

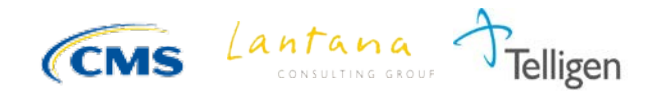

## eSpecification Navigator

[http://cms.gov/Regulations-and-](http://cms.gov/Regulations-and-Guidance/Legislation/EHRIncentivePrograms/eCQM_Library.html)[Guidance/Legislation/EHRIncentivePrograms/eCQM\\_Library.html](http://cms.gov/Regulations-and-Guidance/Legislation/EHRIncentivePrograms/eCQM_Library.html)

Library of all MU2 eMeasures, each measure including:

- Quality Data Elements
- Value Sets
- CDA templates
- QRDA-I sample file

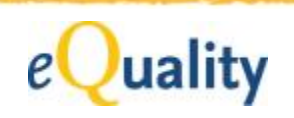

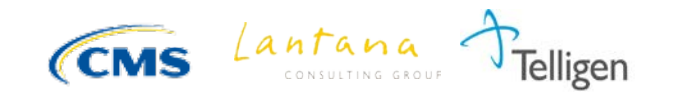

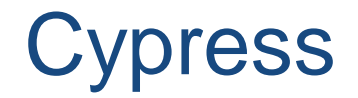

<http://projectcypress.org/>

MU2 CQM Testing and Certification tool:

- Validate QRDA-I instances (against sample data)
- Validate QRDA-III instances (against sample data)

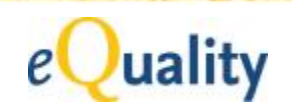

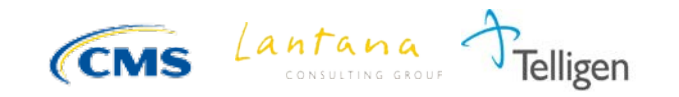

### **Cypress - QRDA-I Testing**

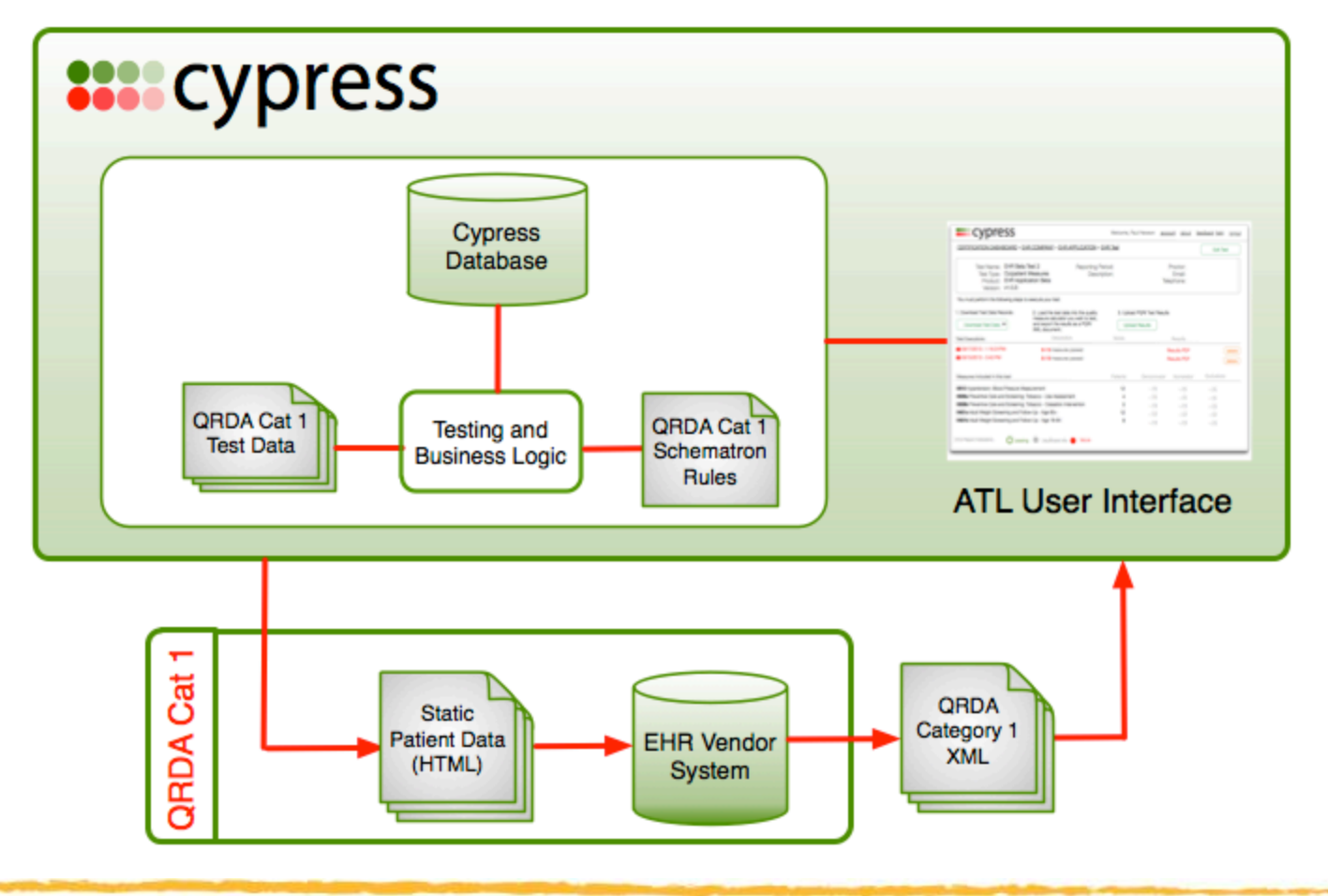

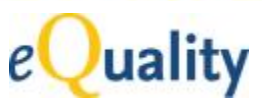

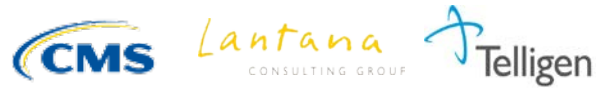

## Cypress – QRDA Category III Testing

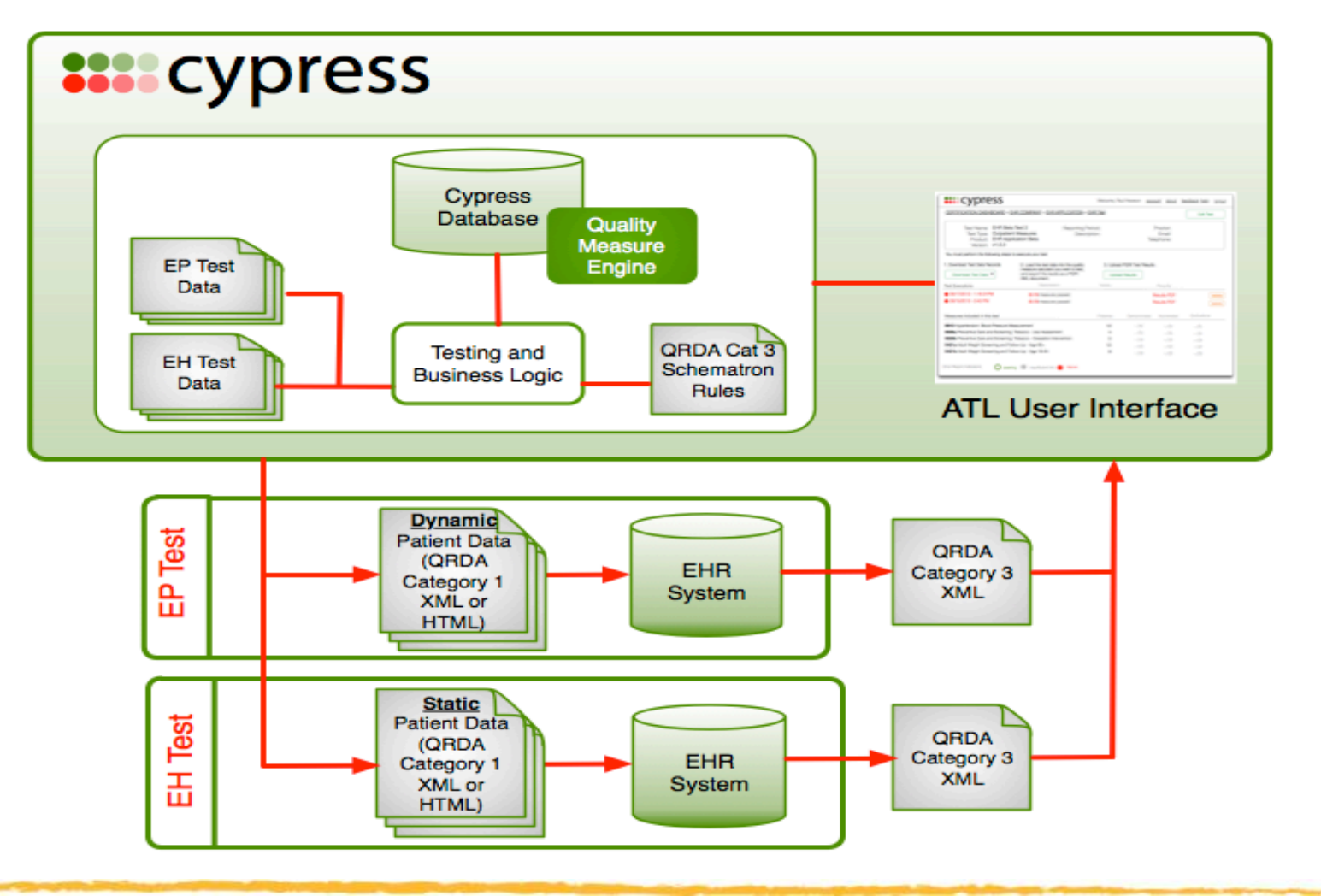

41 © 2013 Lantana Consulting Group

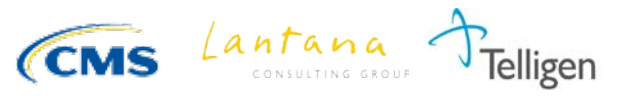

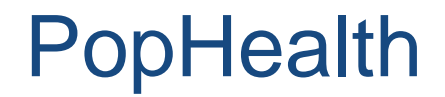

<http://projectpophealth.org/>

(~ mid 2013) Calculates a QRDA-III, given a batch of QRDA-I's and eMeasures.

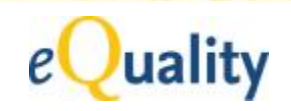

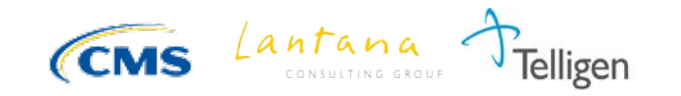

## **QRDA Errata**

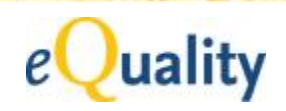

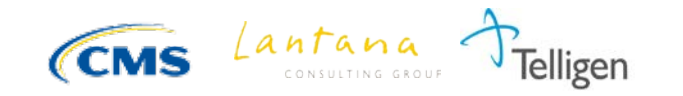

### What is an "erratum"?

A QRDA erratum is a defect in the standard that HL7 Structured Documents Work Group (SDWG) has agreed is a technical or an editorial mistake.

- It is not a new feature or improvement.
- It does not deal with vocabulary discrepancies among MU, Base C-CDA, or eMeasure ValueSets.

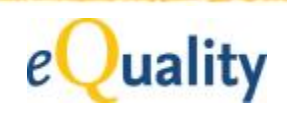

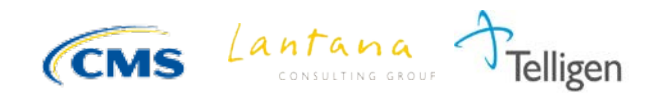

### Errata – Example

CONF:13743 in Intervention Order templateId 2.16.840.1.113883.10.20.24.3.31 Requires the wrong template ID. CONF:13743 needs to be changed from templateId/@root="2.16.840.1.113883.10.20.24.3.63" to [templateId/@root = '2.16.840.1.113883.10.20.24.3.31'

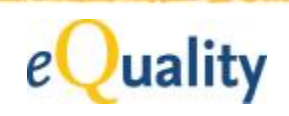

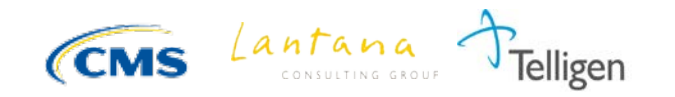

### Contents of the Errata Package

- The original published IG containing:
	- Fixed typos NOT in templates
	- ― Fixed xml examples
	- ― Fixed links
	- ― No changes in template descriptions or conformance statements
- A template library, which has all the conformance corrections
- A spreadsheet list of errata by template
- Corrected samples files
- Corrected Schematron
- A read.me file explaining the package
- **Other supporting files**

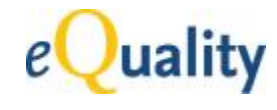

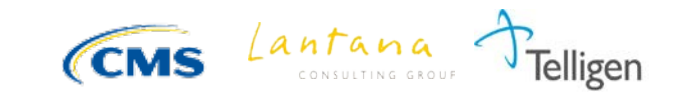

### **Contents of the Errata Package**

- Updated\_CDA\_Schema\_Files\_Extension\_Support
- CDAR2 QRDA DSTU R2 2012JUL.docx
- CDAR2IG\_QRDA\_DSTUR2\_Errata\_2013MAY.doc
- QRDA\_CAC\_Multiple\_Sample.xml
- QRDA\_CAC-1\_NQF0143\_Sample.xml
- <e> QRDA\_Category\_I\_Release\_2.sch
- 49 QRDA\_Errata\_Change\_List\_2012\_12\_21.xlsx
- all QRDATemplateLibrary\_2012\_12\_21.docx
	- **README.txt**
	- voc.xml

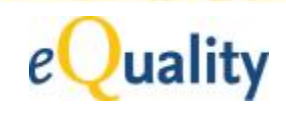

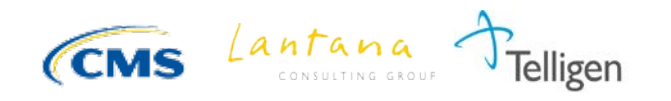

### Location of the Errata Package

The errata package has replaced the July 2012 published package:

QRDA (*HL7 Implementation Guide for CDA® R2: Quality Reporting Document Architecture - Category I (QRDA) DSTU, Release 2 - US Realm*): [http://www.hl7.org/implement/standards/product\\_brief.cfm?pro](http://www.hl7.org/implement/standards/product_brief.cfm?product_id=35) [duct\\_id=35](http://www.hl7.org/implement/standards/product_brief.cfm?product_id=35)

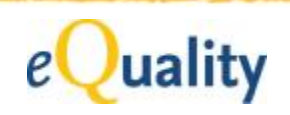

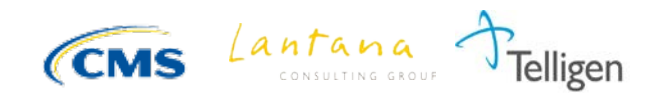

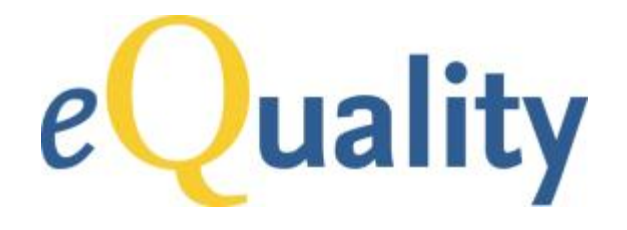

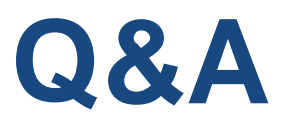

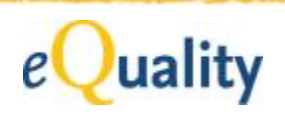

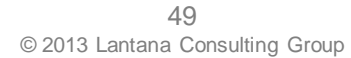

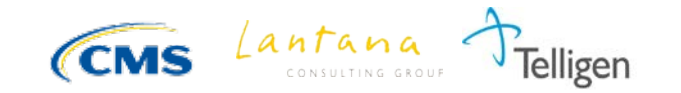

## To Submit Questions Following the Webinar

Visit the Electronic Clinical Quality Measure Issue Tracker to submit questions following the webinar:

<https://cqm-issue-tracker.atlassian.net/secure/Dashboard.jspa>

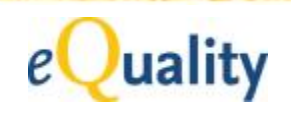

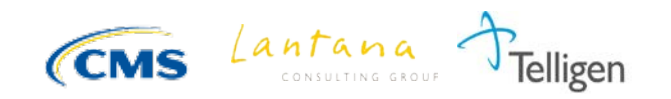

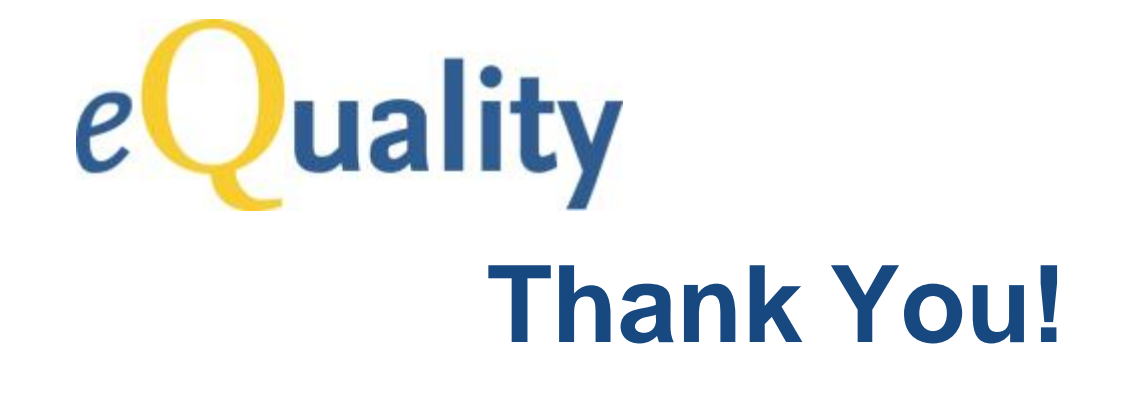

### **Gaye Dolin, MSN, RN Chief Information Analyst Lantana Consulting Group**

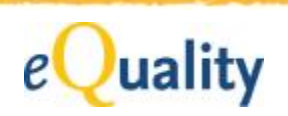

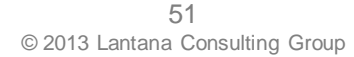

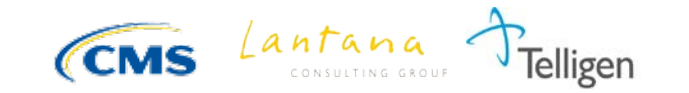